# Unos zavisnih troškova preko ulaznog računa

Zadnje ažurirano27/08/2024 2:44 pm CEST

Uz uobičajene troškove robe, uz primku se mogu pojaviti izavisni troškovi. Oni nekada budu iskazani na istom računu za robu, a nekada naknadno na odvojenom računu.

U Minimaxu je moguće unijeti oba primjera, odnosno uz trošak robe, na primku dodati zavisne troškove koji će povećati ukupnu vrijednost primke. Uputa se odnosi na unos zavisnih troškova preko ulaznog računa.

## Ulazni račun za robu i zavisne troškove

Ako na ulaznom računu imamo trošak robe i zavisne troškove, takav račun unosimo na način da dodamo dva rashoda.

Zaglavlje računa unosimo isto kao i za sve ostale ulazne račune.

# Dodavanje rashoda

Klikom na +Novi rashod unosimo prvi rashod.

- · U polju vrsta rashoda odaberemo Zalihe.
- · U polju Konto program automatski za tu vrstu rashoda predloži prijelazni konto zaliha 5000 RRIF, 5500 RIF (nije ga moguće promijeniti).
- · Odabirom vrste rashoda Zalihe prikaže se polje Primka gdje odaberemo primku iz padajućeg izbornika ako je prethodno unesena ili ju unesemo direktno iz ulaznog računa klikom na ikonu plusa.
	- o budući da ćemo zavisne troškove unijeti preko ulaznog računa dodavanjem novog rashoda, na primci ne unosimo vrijednost zavisnih troškova
- · Nakon unosa i potvrđivania primke, kliknemo Spremi i novo.

#### Nakon toga unosimo drugi rashod.

- · U polju vrsta rashoda odaberemo Zalihe zavisni troškovi.
- · U polju Primka automatski je odabrana prethodno unesena primka na koju ćemo i vezati zavisne troškove.
	- o Ako te zavisne troškove želimo dodati na neku drugu primku, kako bi se prikazale sve primke, potrebno je u polju Primka upisati znak # te odabrati primku iz padajućeg izbornika.

o Rashod spremimo i račun potvrdimo.

Nakon potvrđivanja računa, u polje Vrijednost zavisnih troškova (iznos) na primci upisat će se iznos zavisnih troškova koji će povećati ukupnu vrijednost primke.

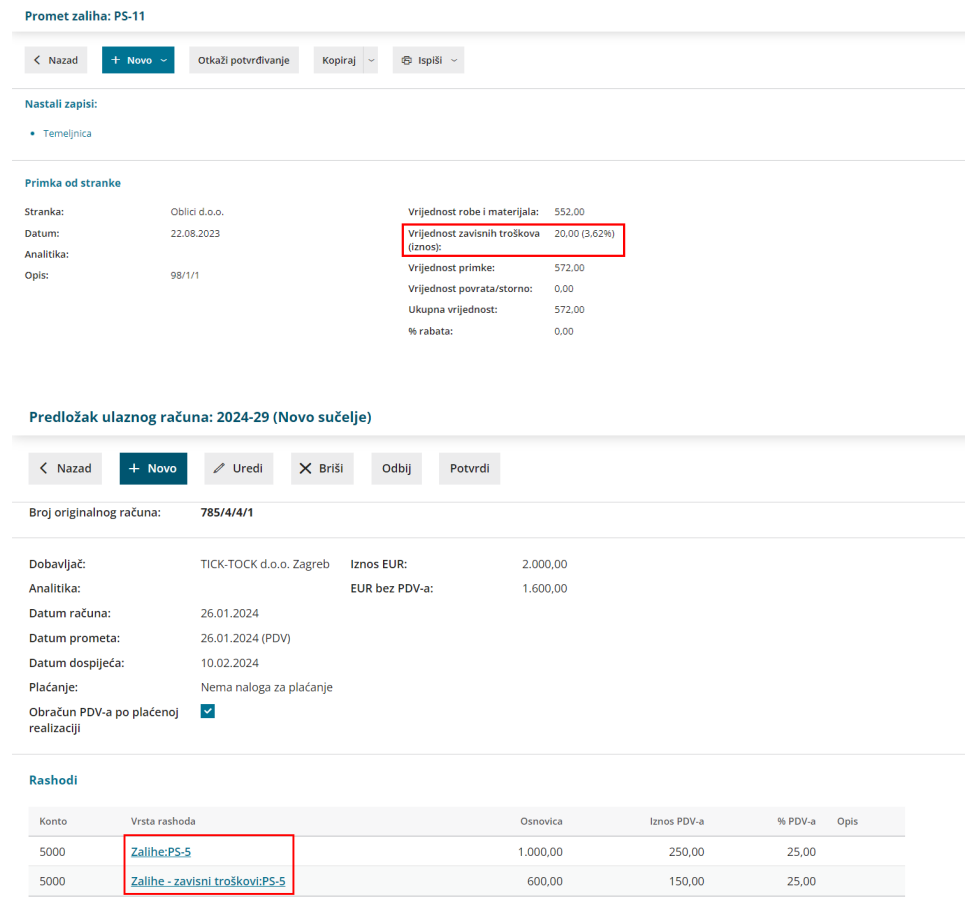

### Ulazni račun za robu i naknadni račun za zavisne troškove

Ako na računu za robu nema zavisnih troškova, već račun za zavisne troškove zaprimite naknadno i unosite ih s drugim odvojenim ulaznim računom, u tom se slučaju rashodi iz gornjeg primjera unesu odvojeno.

Kod unosa računa za robu unosi samo jedan rashod s vrstom Zalihe i s odabranom primkom (bez zavisnih troškova).

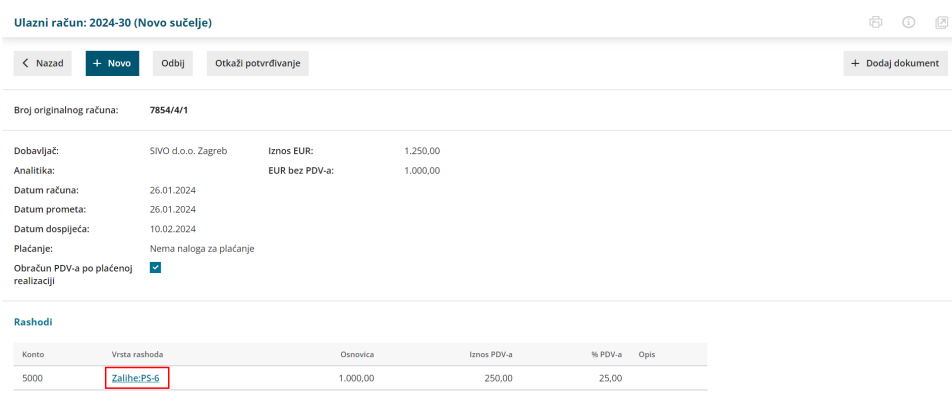

Kod zaprimite račun za zavisni trošak, kod unosa računa za zavisne troškove unosi se samo rashod s vrstom Zalihe - zavisni troškovi koji također povežemo s primkom na koju želimo nadodati zavisne troškove.

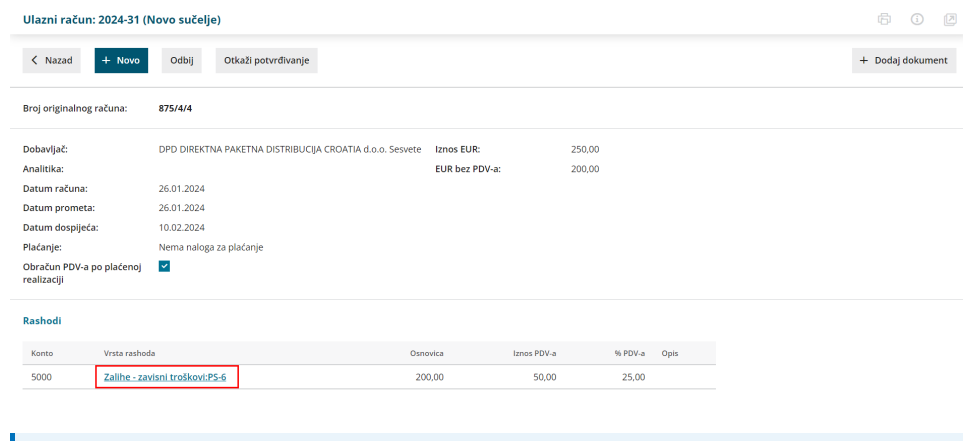

U ovom primjeru također kod unosa primke nije potrebno unijeti vrijednost zavisnih troškova (ona će se automatski upisati unosom računa za zavisne troškove, odnosno dodavanjem rashoda stom vrstom).

Nakon potvrđivanja računa za zavisne troškove, u polje Vrijednost zavisnih troškova (iznos) na primci upisat će se iznos zavisnih troškova koji će povećati ukupnu vrijednost primke i na primci će biti naznačeno da je vrednovana s dva odvojena ulazna računa.

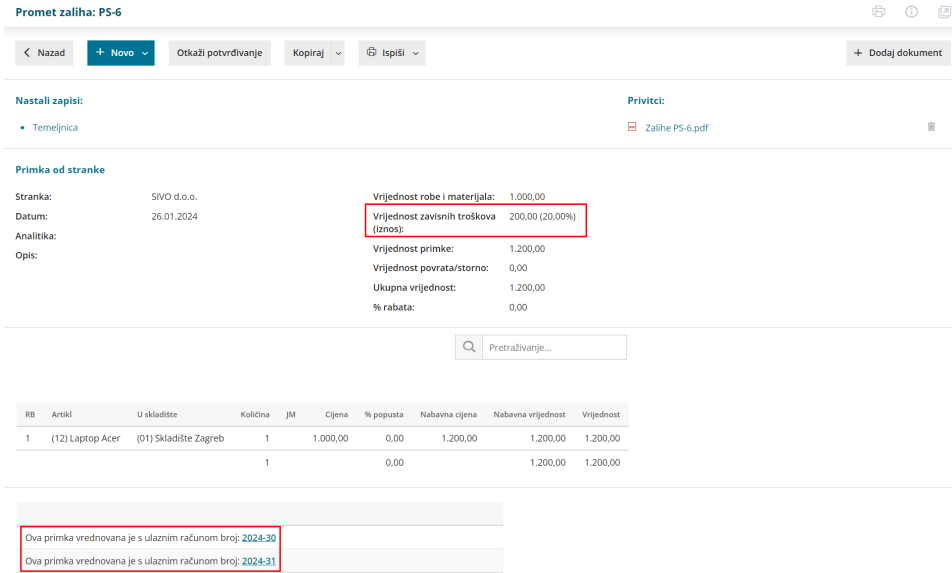

Ako račun za zavisni trošak zaprimite naknadno, a u međuvremenu ste već imali izdavanja proizvoda po nabavnoj cijeni s primke, nakon što ulazni račun za zavisne troškove povežete s primkom sukladno tome mijenja se, odnosno poveća nabavna cijena proizvoda. Usklađivanje nabavne cijene napravi se knjiženjem zaliha.

Ako zavisne troškove ne unosite na ovaj način preko ulaznog računa, možete ih unijeti u polju Iznos zavisnih troškova (iznos) kad u modulu zaliha unosite novu primku, a ulazne račune u tom slučaju knjižite na neki konto troška, odnosno ne povezujete ulazni račun s primkom. Uputu za takav unos zavisnih troškova možete pročitati OVDJE.

Radi ispravnog vrednovanja, predlažemo da račune za primku robe sa zavisnim troškovima unosite sukladno ovoj uputi, odnosno preko ulaznog računa.